## **Gauzen Internet merke-merke: ESP8266**

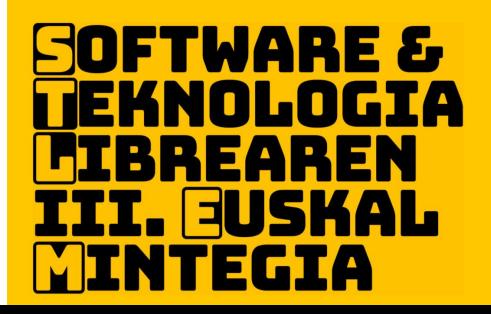

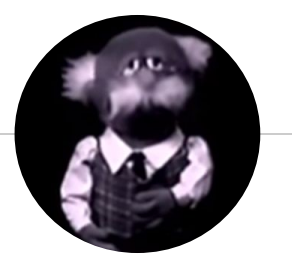

## **Kaixo!**

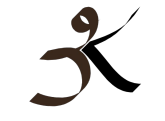

hirukide ikastetxea

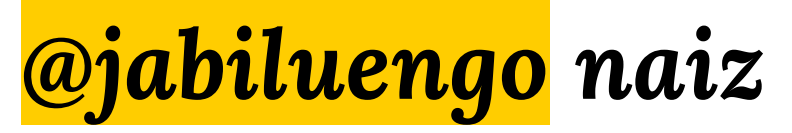

Hirukide Ikastetxeko irakasle eta IKT arduraduna

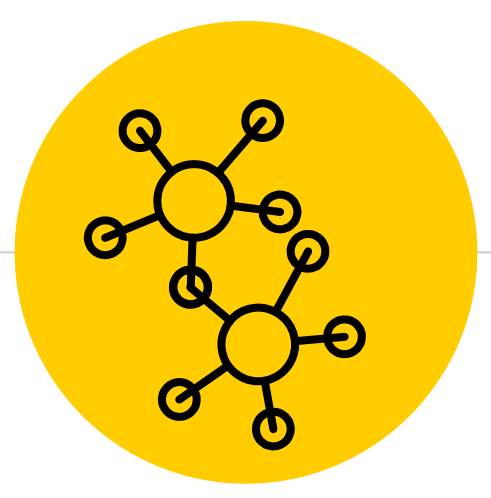

## **Gauzen Internet**

Objektu arrunten edo fisikoen elkar lotze digitala

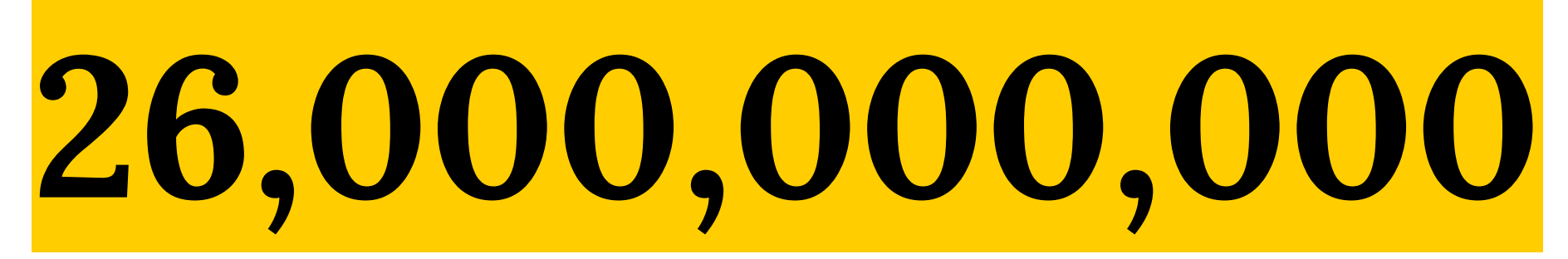

gailu internetera konektatuta 2020 urtean (Gartner)

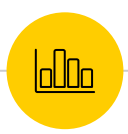

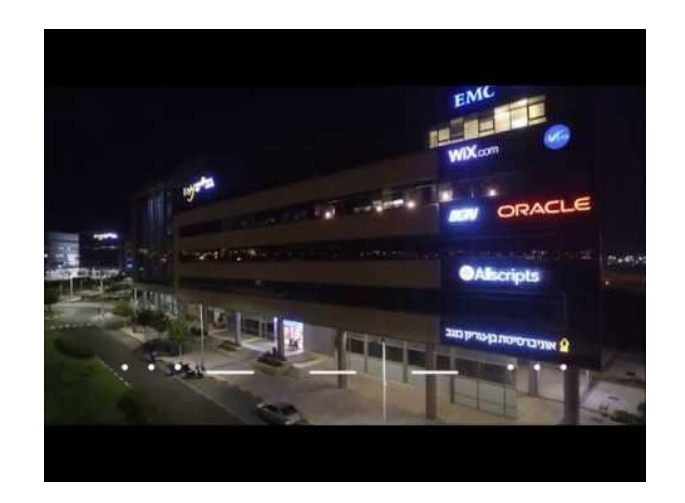

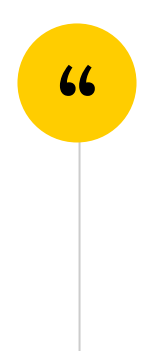

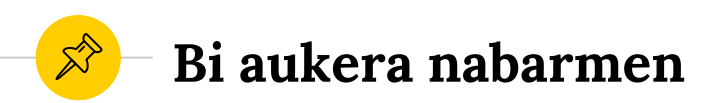

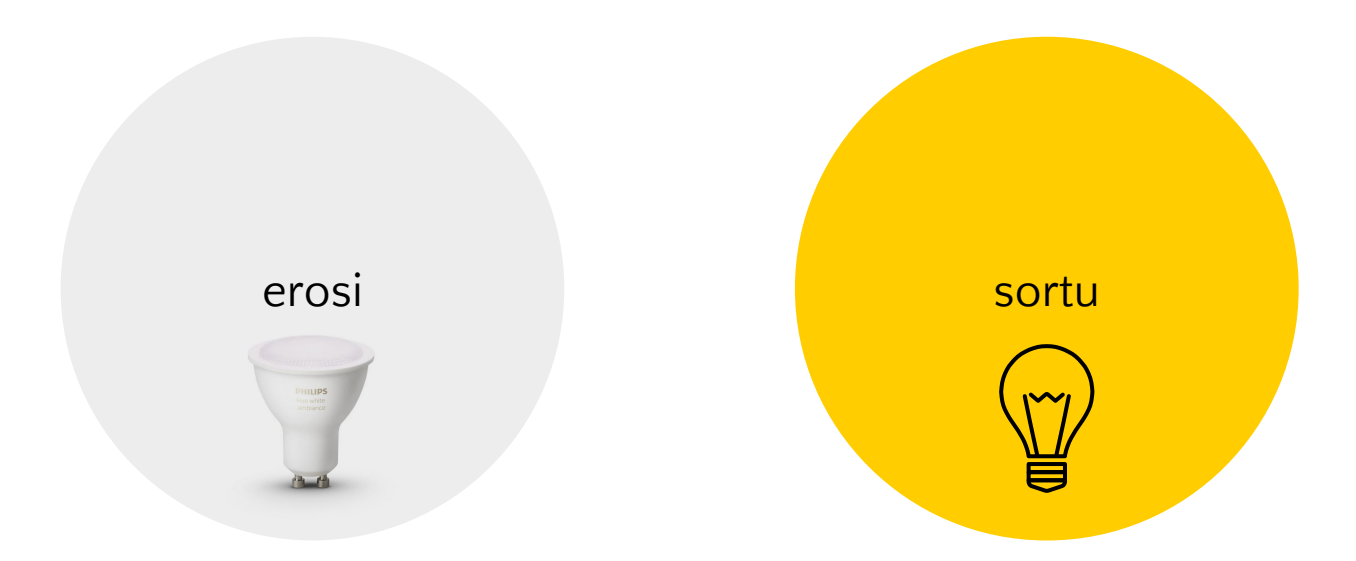

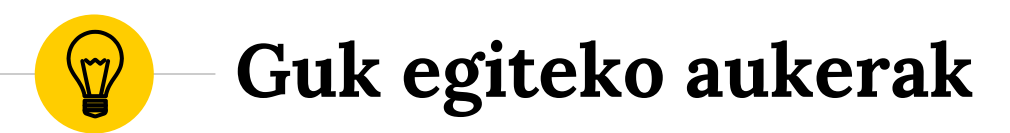

Daudenak badira baina badira eztaudenak

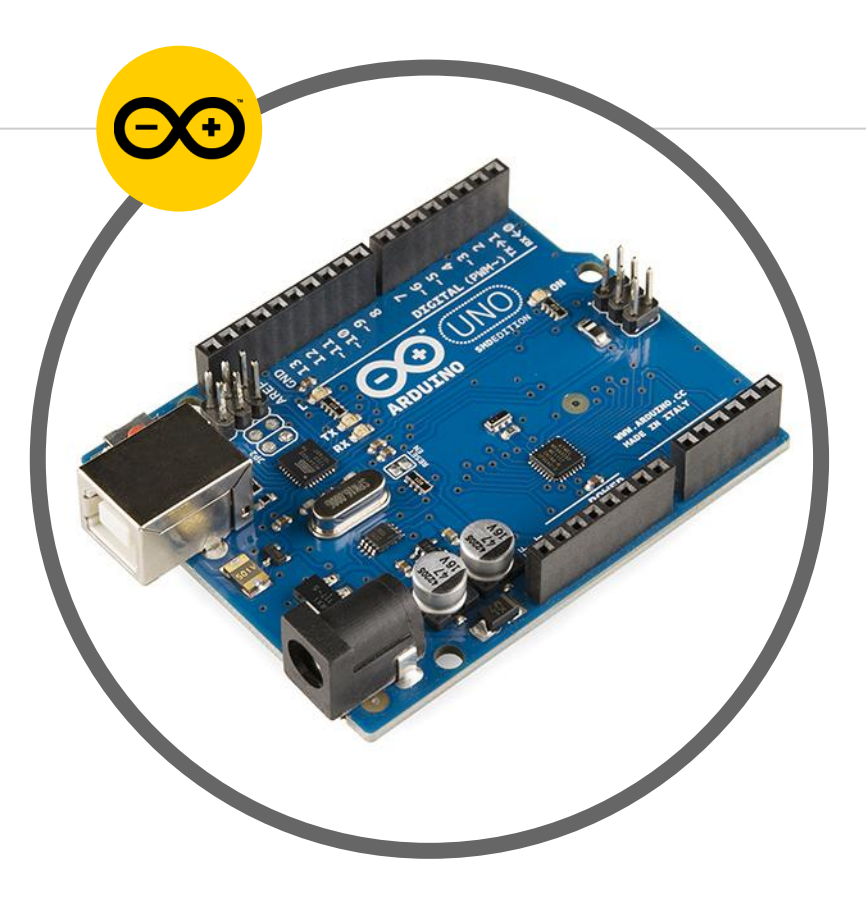

#### **Arduino: erreferentea**

- ◉ oso zabaldua
- ◉ komunitatea
- ◉ wifia modelo batzutan edo gehigarria

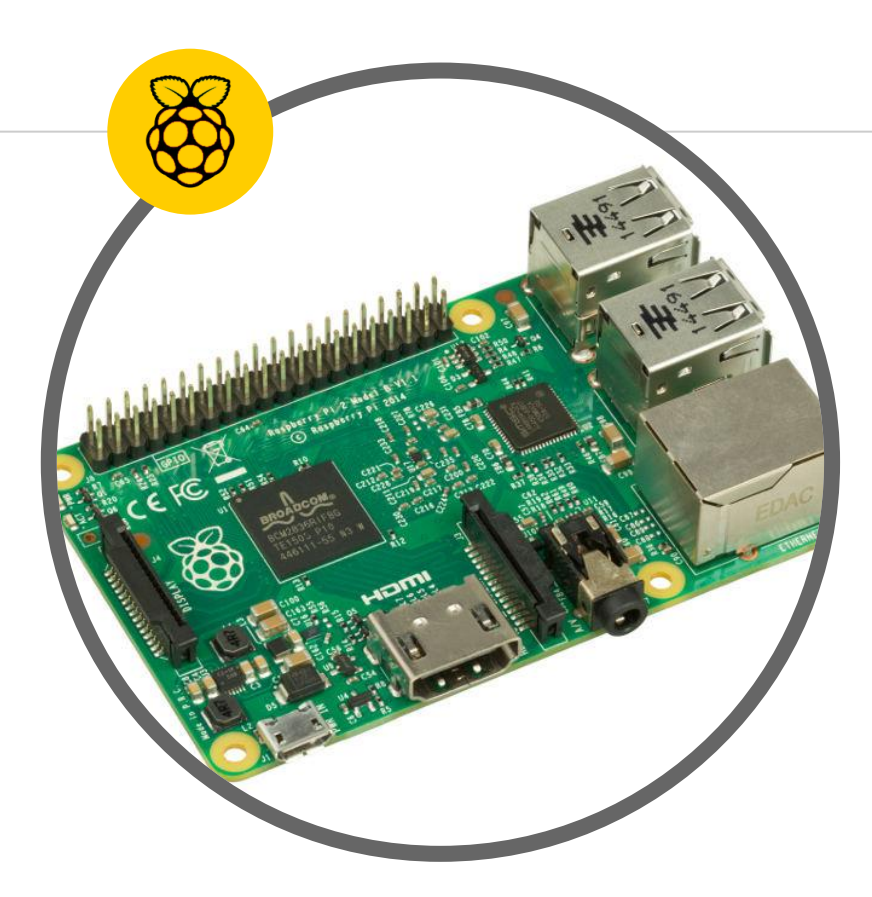

### **Raspberry Pi: indarra**

- ◉ sistema eragilea
- ◉ Pi Zero txiki eta merkea
- ◉ wifirik ez gehigarria

◉ kontsumoa...

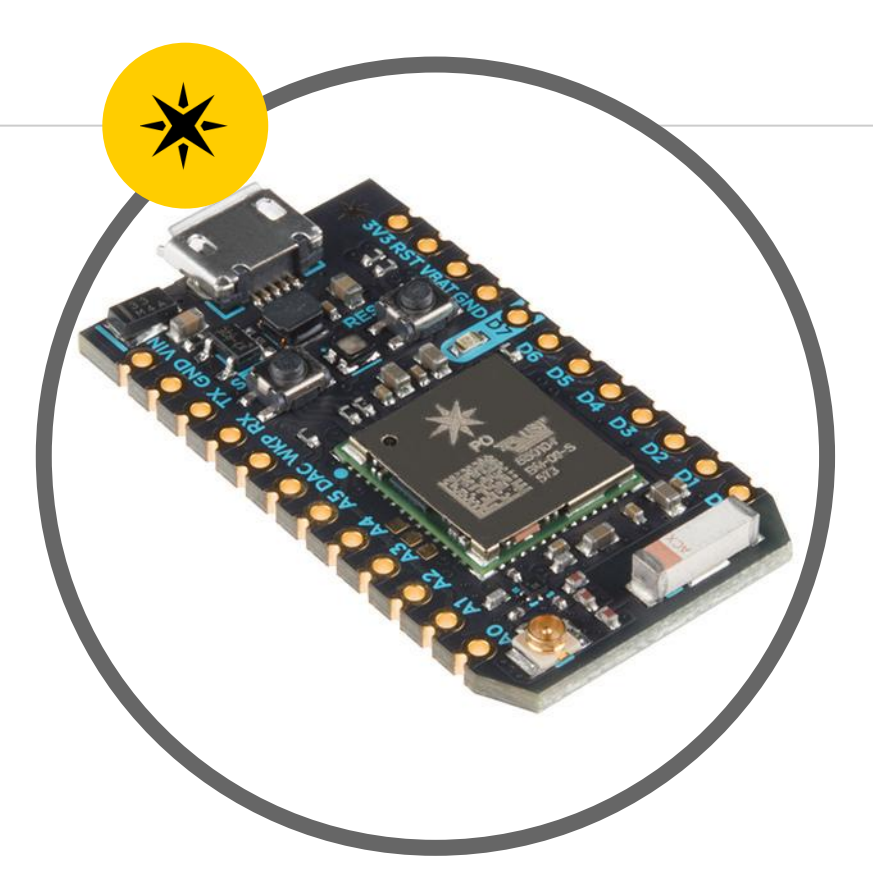

#### **Particle Photon/Electron: erraz**

- ◉ web IDE
- ◉ OTA
- ◉ gailuen kudeaketa
- ◉ wifi / 2G-3G

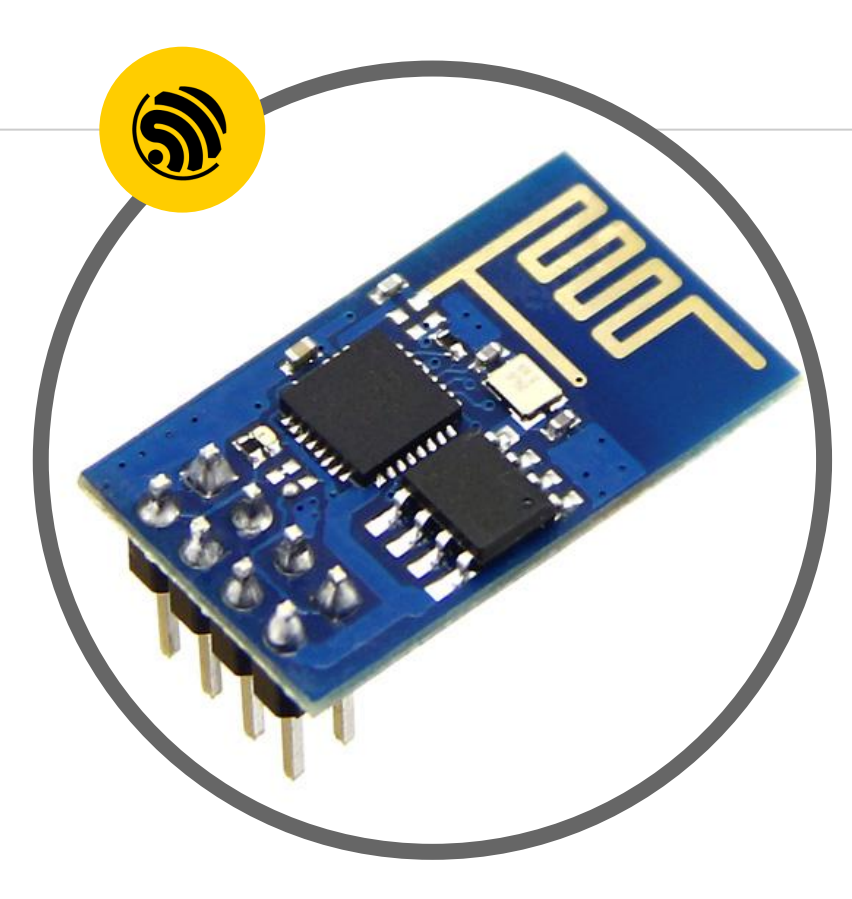

#### **ESP8266 / ESP-01: merke**

- ◉ 2€
- ◉ txikia
- ◉ kontsumo gutxikoa
- ◉ Arduino IDE
- ◉ 2 Pin GPIO
- ◉ Serie programatzailerik ez

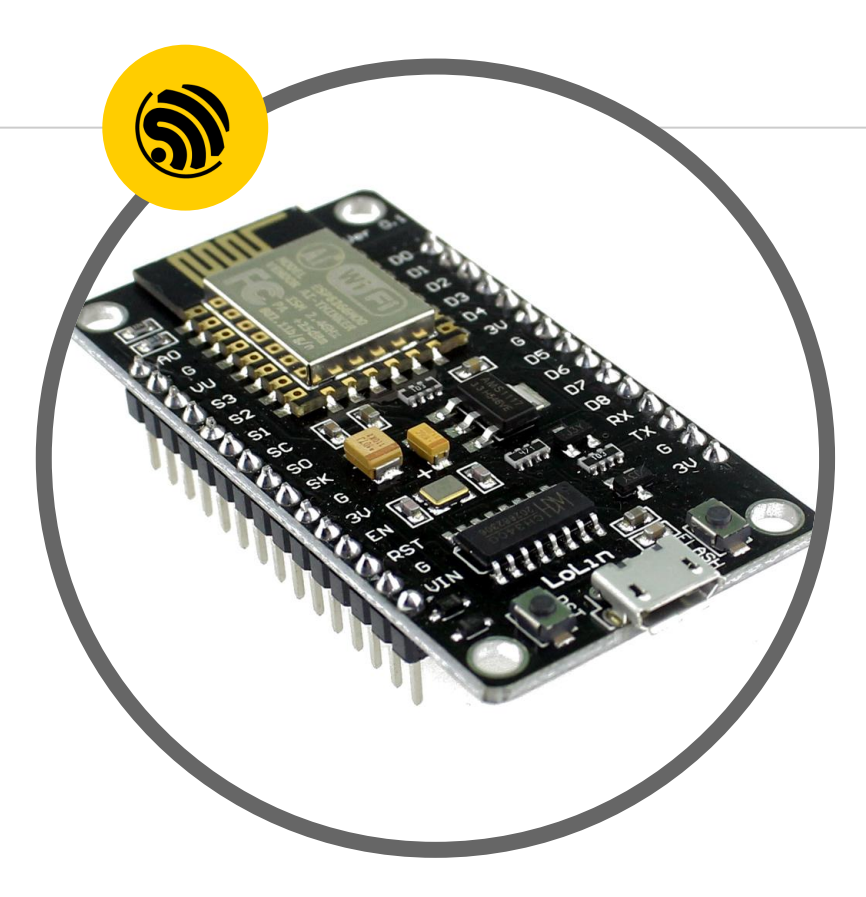

#### **Node MCU V3 / ESP-12E: malgua**

- ◉ 5€
- ◉ kontsumo gutxikoa
- ◉ Arduino IDE
- ◉ 13 Pin GPIO eta 1 ADC
- ◉ Serie programatzailea (CH340)
- ◉ Tamaina kaxkarra

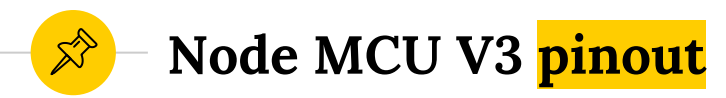

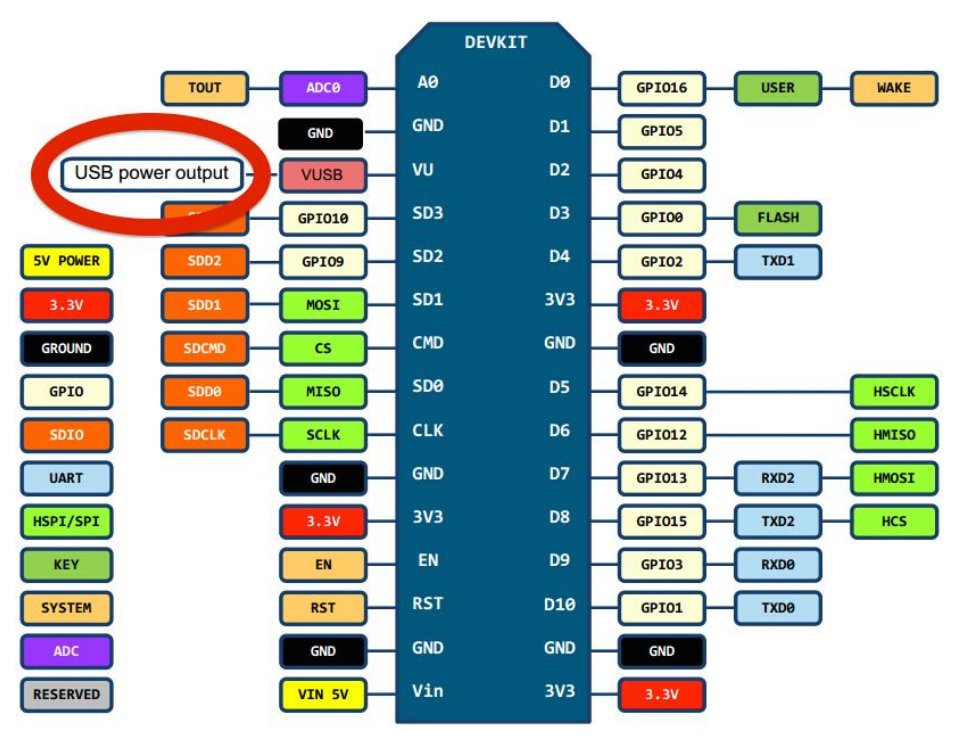

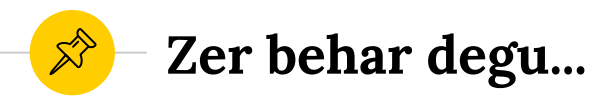

#### **Hardwarea Driverra**

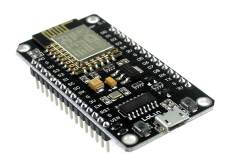

- ◉ Linuxek ez du behar
- ◉ Win CH341SER.ZIP
- ◉ Mac

CH341SER\_MAC.ZIP

#### **Softwarea**

Arduino IDE [www.arduino.cc](http://www.arduino.cc)

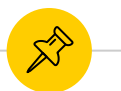

### ESP8266 txartelen sostengua

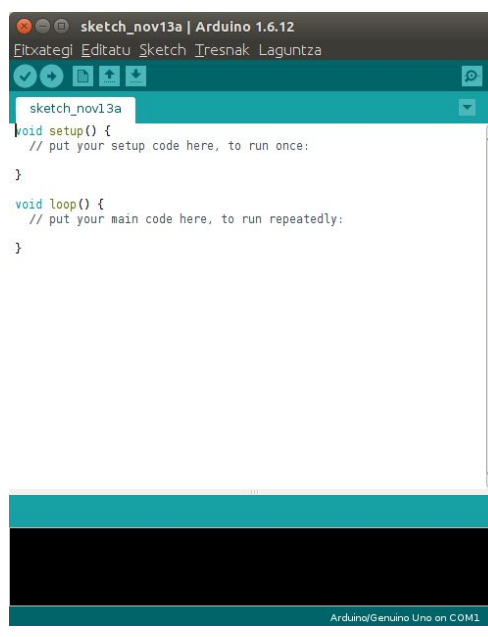

#### Hobespenak

- **Additional Boards Manager URLs:**  $\odot$ http://arduino.esp8266.com/stable/package\_esp8266com\_index.json
- Tresnak Plaka Boards Manager esp8266 install  $\bullet$
- NodeMCU 1.0 (ESP12-E Module) plaka aukeratu  $\odot$

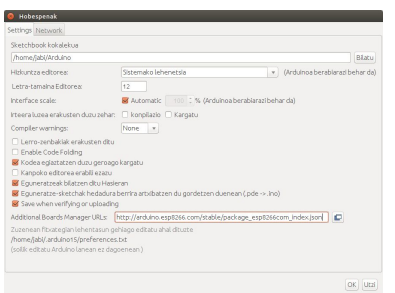

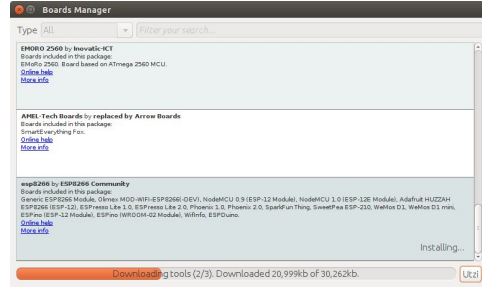

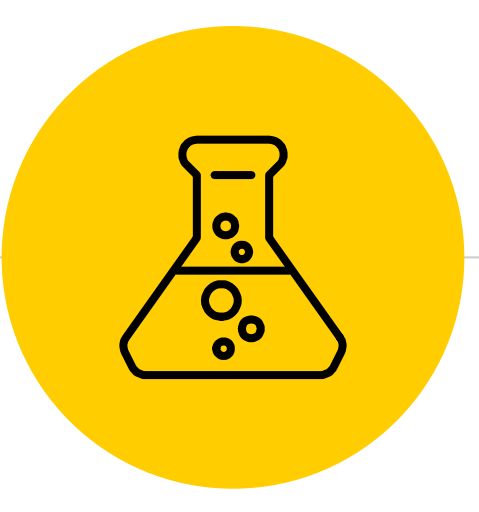

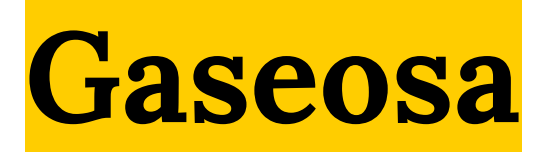

praktikak

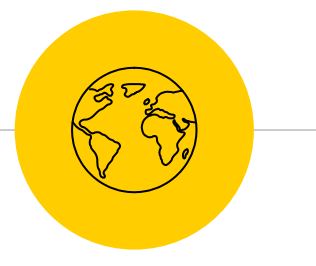

## **Kaixo mundua**

### *Adibideak - ESP8266 - Blink*

#### Kontuz

- ◉ ESP-12En *LED\_BUILTIN D0* da
- ◉ ESP-12En led urdina **GPIO2** da

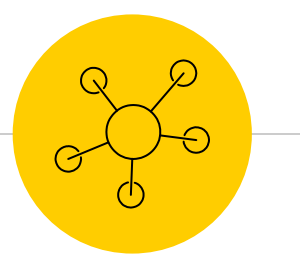

## **Web zerbitzaria**

### *Adibideak - ESP8266WIFI - WIFIWebServer*

- ◉ Aldatu **ssid** eta **password**
- ◉ 0 piztu eta 1 itzali (alderantziz)
- ◉ Sarera mugatua

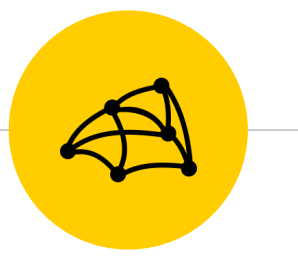

## **Mesh sarea**

### Adibideak - ESP8266WIFIMesh - HelloMesh

- ESP8266WifiMesh.h liburutegia  $\odot$
- Sinplea baina...  $\bullet$

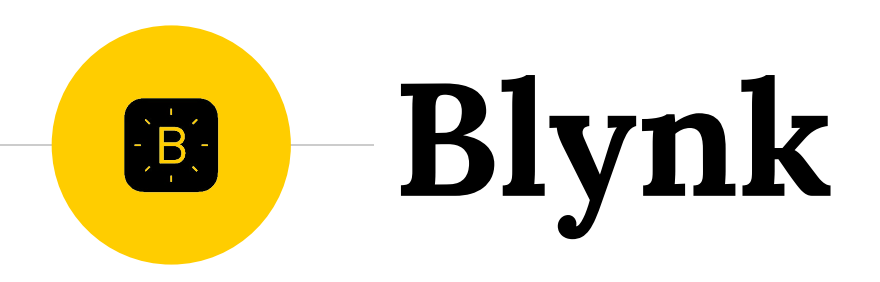

- ◉ Instalatu App (Android eta IOS) eta erregistratu
- ◉ Sortu proiektua ESP8266 Lortu Auth Token (E-mail)
- $\odot$  Botoia sartu GPIO2
- ◉ Sketch Include Library Manage Libraries Blynk

### *Adibideak - Blynk - Boards\_WiFi - ESP8266\_Standalone*

# **Thingspeak (w)**

- ◉ Erregistratu thingspeak.com
- ◉ Sortu kanala Lortu *Write API Key*
- ◉ Sketch Include Library Manage Libraries BMP085
- $\odot$  SDA D2; SCL D1

*Drive - Thingspeak\_Write\_eguraldia.ino*

# **Thingspeak (r)**

◉ Sketch - Include Library - Manage Libraries - Thingspeak *Adibideak - ThingSpeak - ReadWeatherStation*

- SSID, Pass, Channel ID
- ◉ Irakurri temp eta press (1 eta 2)

#### **Amets egingo dugu?** *Mila esker!!!!*

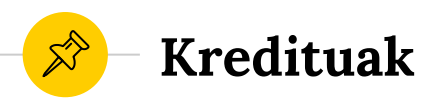

- Aurkezpen txantiloia **[SlidesCarnival](http://www.slidescarnival.com/)**
- ◉ Argazkiak
	- [Unsplash](https://unsplash.com/)
	- [Philips Communications](https://www.flickr.com/photos/philips_newscenter/28531982423)
	- [Wikimedia Commons](https://commons.wikimedia.org/wiki/Commons:Reusing_content_outside_Wikimedia)
	- [Adafruit Industries](https://www.flickr.com/photos/adafruit/22940545271)